# Arduino を使用した鉄道模型の自動運転

太田 圭祐 指導教員 谷野 一忠

### 要約

近年,マイクロコンピューターが急速に普及し,より簡単に複雑な電子工作ができるようになった。今回は初心者 でも簡単に扱えるマイコンボードとして有名な Arduino と言われるものを用いて鉄道模型の自動運転をしようと 試みた。

# Abstract

In recent years, micro computers have spread rapidly, and we could have done electronic work more easily. So,I tried to do automatic operation of model railroad using Arduino.

# キーワード

Arduino (アルデュイーノ), 鉄道模型

### Keywords

Arduino, Model railroad

### 1.背景・研究目的

近年は身の回りにある家電製品や、プリンター等とい った周辺機器のようなインターフェイスや汎用性をあま り必要としない物にはマイコンと呼ばれる小型のコンピ ュータが採用されるようになった。このマイコンの利点 として、プログラムの改変によって、機能の変更が可能 であるということが挙げられる。これにより、開発コス トが削減され、多用される要因のひとつとなった。 このワンチップマイコンの一種である Arduino は、非常 に安価で,またコンパクトであるという特徴を有してい る。したがって、あまり複雑な制御をおこなわない場合 であれば、鉄道模型の制御装置などにも有効に利用でき る可能性があると考えられる.そこで本研究では, Arduino を鉄道模型の自動運転装置に用いることを試み、 性能を検証する。

#### 2.開発環境

今回、私が研究の対象をArduinoとした。 現在流通しているマイコンにはMicrochip Technology 社のPIC,日立製作所のH8 シリーズ,Atmel 社のAVR マ イコンなどがあり、それぞれ仕組み、開発環境などが異 なる。その中でなぜArduino を選択したのかというと、 マイコン(ATmega328P)を最初から搭載した完成品の基 盤が市販されており、ライタ(マイコンにプログラムを書 き込む装置)が不要、開発環境は無料という手軽さで始め られることが大きな要因となった。

Arduino の開発に"Arduino 1.0.5"というソフトを利用 した。

ArduinoのプログラミングにはC/C++風の "Arduino言語"を使用する。プラットフォームに 依存しない開発と配備を行うことが可能である。

マイコンのプログラムは、テキストエディタにプログ ラムを入力し、それをコンパイルしてからArduino のマ イコン本体に書き込む。バグや不具合を確認したらその 都度元のテキストエディタを編集する。

しかし、この作業は一つ一つの手順が分かれており、 バグがあった場合、最初からの手順を行うこととなる。 その効率を向上させるために開発環境として一連の作業

の流れが一つのソフトで行われる総合開発環境が多く使 われている。その中でこの"Arduino 1.0.5"と いうソフトはコンパイル時にバグ・不具合を発見 したらその部分をテキストエディタ上で指摘するのでバ グやミスの確認から修正への流れがスムーズに行える。 そのため、今回プログラムを開発するソフトとして使用 した。

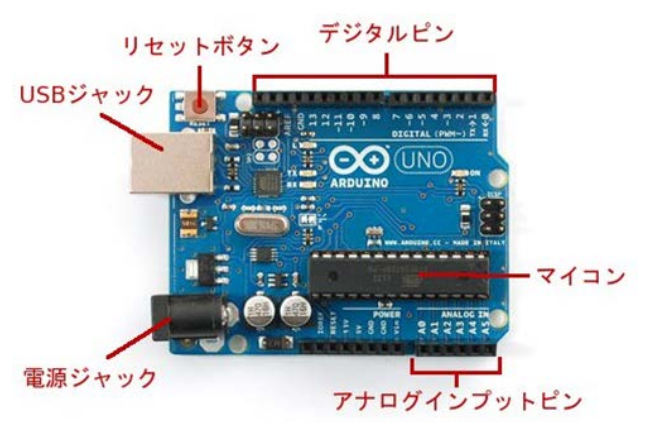

図1 Arduino 本体

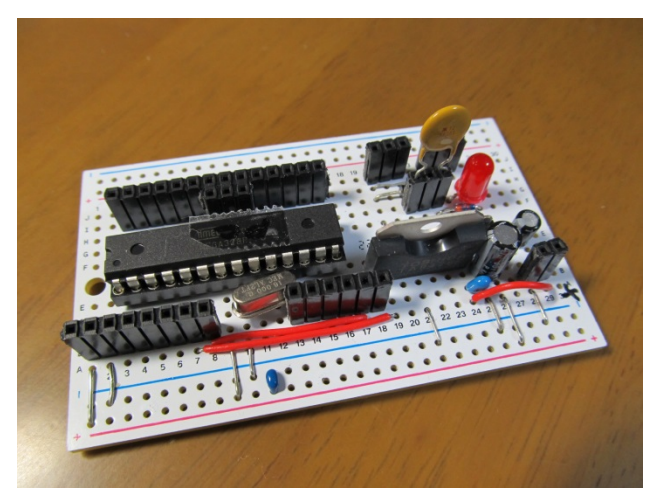

図2 今回製作した実験用基板。

# 3.鉄道模型

今回の研究では鉄道模型を走らせる線路に TOMIX 社 のN ゲージ、車両を同社製のキハ22(M 車)を使用した。

# 4.線形

線形は電動ポイントを筆頭に片側へ二本の引き込み線、 もう一方は一本の引き上げ線とした。

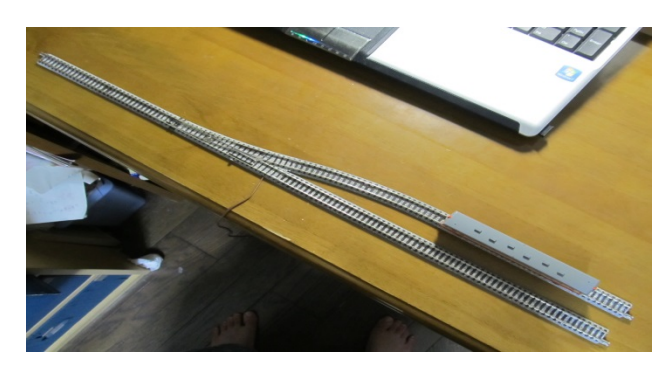

図3 上から見た実験用路線

5.運転の手順

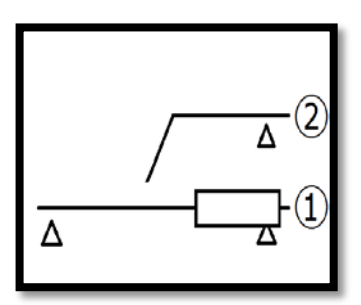

①△はセンサーで ある。先ず、電車が 一番線に待機して いる。

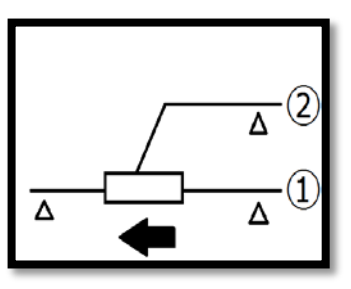

②一番線から引き上 げ線へ電車が進行す る。引き上げ線のセン サーが感知するまで 電車は進行する。

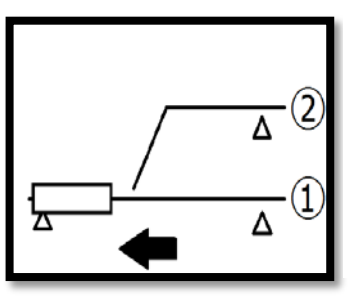

③引き上げ線の センサーが電車を 感知すると電車は 停止する。

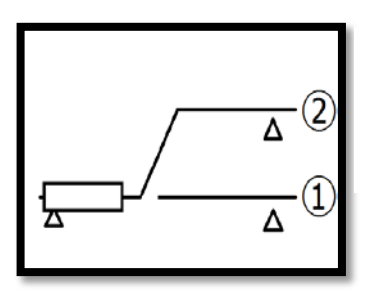

④電動ポイントを 2番線に切り替える。

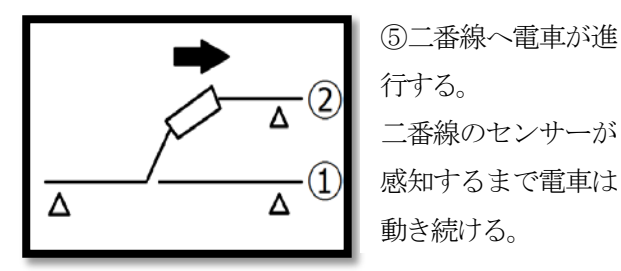

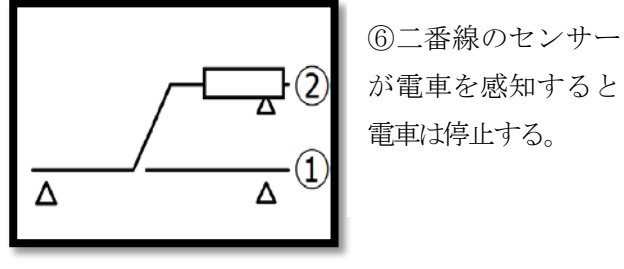

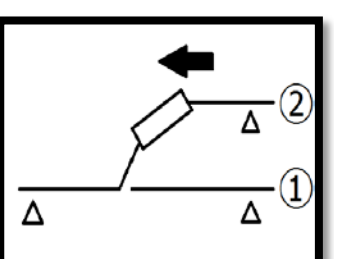

⑦数秒後に再び引き 上げ線へ進行する。 引き上げ線のセンサ ーが電車を感知する まで電車は進行する。

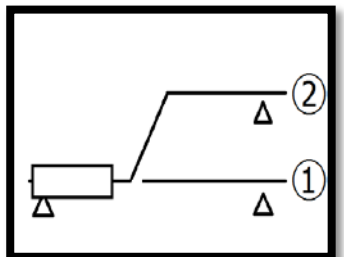

⑧引き上げ線の センサーが電車を 感知すると電車は 停止する。

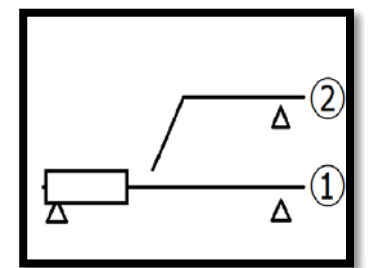

⑨ポイントを直線側 に切り替える。

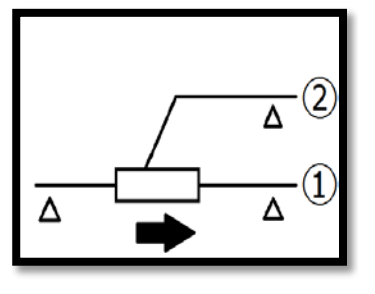

⑩一番線へ進行す る。センサーが感知 するまで電車は動 き続ける。 そして①へ戻って 同じ処理を続ける。

# 5.回路図

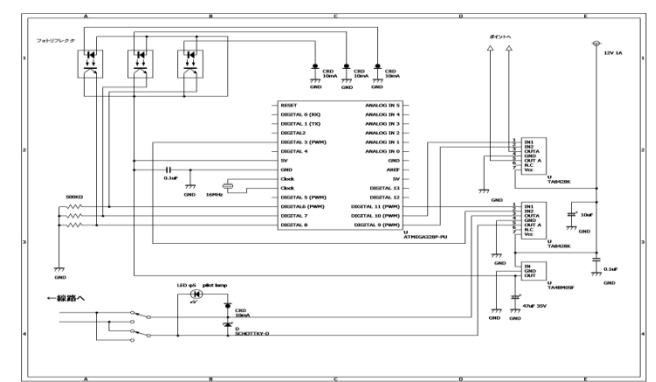

### 6.鉄道模型感知用のセンサー

今回の研究では、車両感知用センサーに

フォトリフレクタ(反射タイプ)TRP-105F を使用した。

フォトリフレクタは赤外線 LED から放出された光を 物体に反射させ、フォトトランジスタで受光することで 出力電流が変化するセンサーである。

寸法が3mm×3mm、検出距離が1mm から10mm 程 度で今回の研究に用いるセンサーとしては理想的だと判 断してこれを使用する運びとなった。

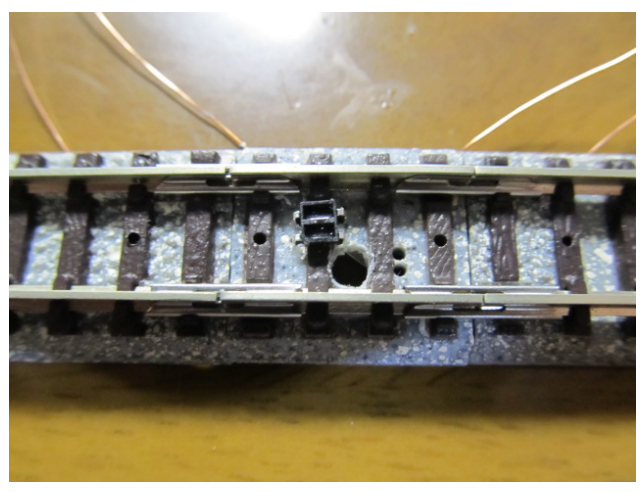

図4 線路上に設置したフォトリフレクタ

# 7.鉄道模型の駆動方法

今回の回路では、直流12Vから鉄道模型駆動用の 電力(12V)と"レギュレーターTA48M05F"を使用し Arduino 駆動用の5Vを取り出す。

Arduino で鉄道模型を駆動するためにはアナログ入出 力関数である"analogWrite(pin, value)"を使用する。 ATmega328P ではデジタルピン 3,5,6,9,10,11 で analogWrite 関数がサポートされており、次にそのピン

に他の関数が実行されるまで、アナログ値(PWM 波)が出 力される。PWM信号の周波数は490Hzである。

【パラメータ】 Pin: 出力に使うピンの番号 Value: デューティー比(0から255) 0 で0V,255で5Vが出力される。

【車両を走らせるスケッチ】 { analogWrite $(11,127)$ ; //2.5V  $\pm$   $\uparrow$ digitalWrite(3,LOW); //3番ピン入力 }

しかし、このATmega328Pでは出力される電圧、電流 は最大5V 200mAである。それに対して鉄道模型の駆動 には電圧 12V、電流は最低 500mA 程度必要であり、マ イコン単体の出力では鉄道模型の駆動には力不足である。 そこで"モータードライバTA8428K"を使用し、0~5Vを 0~12Vに変換して駆動させた。

【鉄道模型駆動の流れ】 ATmega328P からの出力(0~5V) ↓ モータードライバ(TA8428K)で変換 ↓ 鉄道模型用電力 出力(0~12V)

# 8.ポイントの切り替え

ポイントの切り替えにはデジタル入出力関数である "digitalWrite(pin, value)"を使用した。

この関数で指定したピンに HIGH(5V)又は LOW(0V) に設定が可能である。しかし、今回使用した TOMIX 製 の電動ポイントは12V 150mA(メーカー公称値)で作動す るため、やはり力不足である。そこで前者で鉄道模型の 駆動に使用したのと同様のモータードライバを使用し、 ポイントの切り替えを行う。

```
【パラメータ】
pin:ピン番号
value: HIGH かLOW
```

```
【ポイント切り替えのスケッチ(9 と10 ピンに
 ポイントを接続した場合)】
{
digitalWrite(9,HIGH); //ポイントへ12V供給
delay(200); //0.2 秒待つ
digitalWrite(9,LOW); //ポイント0V供給
digitalWrite(10,LOW); //ポイント0V供給
}
```
digitalWrite(9,HIGH);の 9 を 10 にすると逆方向へ切 り替わる。

## 9.結論と課題

今回の実験ではArduino を使用して鉄道模型の自動運 転が可能であることが明らかになった。Arduino はパソ コンとも簡単に連携が可能なのでパソコンからの運転も 可能であることが期待される。

しかし、今回センサーとして用いたフォトリフレクタ が他の光(蛍光灯やリモコンの赤外線)、自分の体などに反 応して誤作動してしまうことが多々発生した。また、レ ギュレーターやモータードライバの発熱が著しかった。

# 10.今後の課題・目標

- ・フォトリフレクタに代わるセンサーの調査
- ・レギュレーターとモータードライバの放熱対策

### 11.謝辞

今回の研究でお世話になった谷野先生とC 言語を御教 授頂いた森先生に深く感謝を申し上げます。

### 12.参考文献

- ・楽しい電子工作 Arduinoで電子工作をはじめよう! 著 高橋 隆雄
- ・Arduino Wiki 武蔵野電波氏

http://www.musashinodenpa.com/wiki/